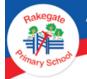

#### Rakegate Primary School

Rakegate Close, Wolverhampton, WV10 6US

Phone: 01902 558608

Email: rakegate.primary@wolverhampton.gov.uk

Website: www.rakegateprimary.co.uk

Headteacher: Mrs S L Horton

Dear Parent / Carer

## The New Parent App – Easy Access to View and Update Student Information

We have a convenient new way to update information with you about your child's school life. You can access the system from a smartphone, tablet or PC – anytime, anywhere.

#### How will we achieve this?

In order to support compliance with the General Data Protection Regulation (GDPR), the school will be using SIMS Parent App to collect, manage and handle key information about your child by obtaining accurate data securely from you. For information about the Privacy of SIMS Parent please use the following link https://www.sims-parent.co.uk/#/privacy

The SIMS Parent app provides a convenient and accessible solution for parents and carers to electronically review and request changes to the data held on them and their children via smartphone, tablet, or PC anytime, anywhere. You will be able to provide additional information on crucial details such as medical information or dietary requirements.

When a change request is submitted by you, automatic emails are sent to the school office. Administrators are able to view previous requests and details of any action taken via the audit trail within SIMS.

From time to time, we will send notifications to remind you to update your child's details, eliminating paper-based data collection and manual errors.

## What will you find in the SIMS Parent App:

- The ability to update Medical Details, Dietary Needs and Parental Consent
- Access to update your contact details, so we always have the most up-to-date information in case of emergency
- Access to key School Term Dates and contact information
- Up to date Dinner Money balance
- If you have more than one child at school, you will have access to information for all your children, from the same app.

### **Getting started with the SIMS Parent app**

- 1. From your smartphone or tablet, download the app from the Google Play or Apple App store search for **SIMS Parent.**
- 2. You can then login using your normal <u>Sims Pay Login</u> details (it is recommended you have registered for Sims Pay first). If you have not yet registered, please contact the school office for your unique invitation code.
- 3. From a PC or Windows phone, login online at www.sims-parent.co.uk

Please note that your activation email is unique to you and should not be used by anyone else. If you require an additional login then please contact the school office. Your activation email will expire after 14 days if it is not used, please contact the school office if you require a replacement after this date.

# How to Download and Sign into the Sims Parent App

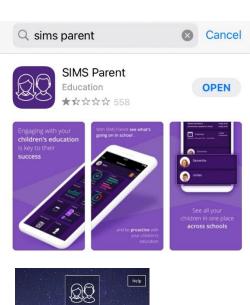

Search in the App Store for Sims Parent and Download to your mobile device

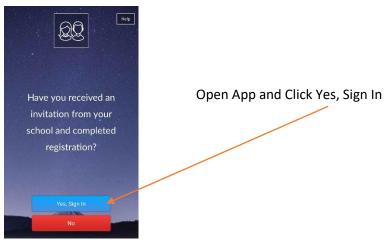

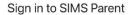

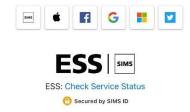

Select and use the same sign in method you have used previously for Sims Pay and sign in to complete the process.

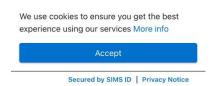

Please ensure you say Yes to Alerts and Notifications from the Parent App when prompted so you stay up to date with information from the school.